## HOW TO CREATE A MEETING IN TEAMS

## **Step 1 Open** your **calendar** in Teams

## Step 2 Choose New Meeting

|         | 😇 Calendar                               |                      |                 |                | Qi Meet now + New r | neeting |
|---------|------------------------------------------|----------------------|-----------------|----------------|---------------------|---------|
| C       | Today < > August 2020 - September 2020 ~ |                      |                 |                |                     |         |
|         | 31<br>Monday                             | <b>01</b><br>Tuesday | 02<br>Wednesday | 03<br>Thursday | 04<br>Friday        |         |
| ar 4 AM |                                          |                      |                 |                |                     |         |
| 5 AM    |                                          |                      |                 |                |                     |         |
| 6 AM    |                                          |                      |                 |                |                     |         |
| 7 AM    |                                          |                      |                 |                |                     |         |

## HOW TO CREATE A MEETING IN TEAMS

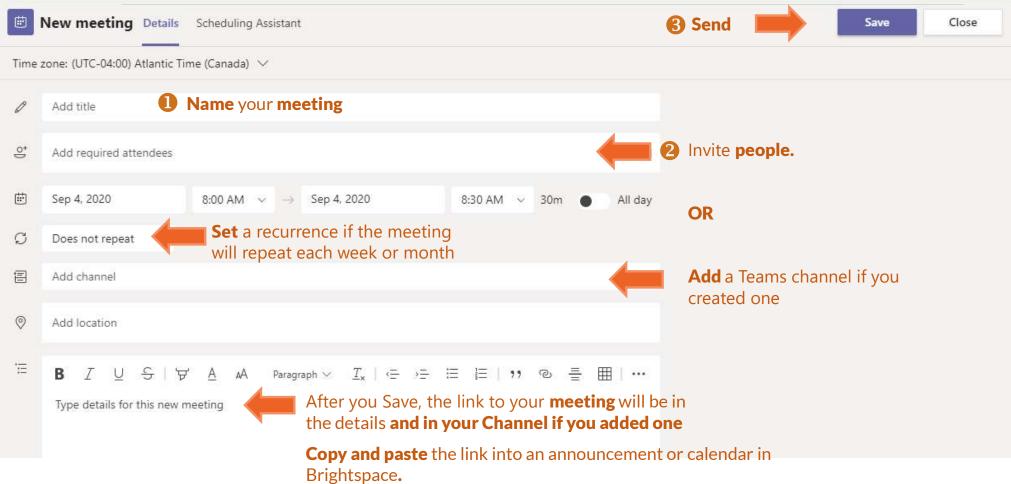